## **APRS software, senza TNC a costo ZERO Ivo Brugnera I6IBE E-mail [brugneraivo@alice.it](mailto:brugneraivo@alice.it)**

Attualmente l'APRS (**Automatic Position Reporting System)** e' uno dei modi di trasmissione digitale più utilizzati dalla comunità Radioamatoriale, basta sintonizzarsi, per esempio, sulla frequenza 144.800 Mhz in modo FM, per ascoltare distintamente l'enorme traffico packet radio generato dalle stazioni operative o ripetitori digitali.

L'APRS localizza, tramite invio di coordinate geografiche, su mappe o carte azimutali l'esatta posizione della stazione radio fissa oppure mobile con precisione quasi metrica, le stazioni fisse verranno localizzate in base alle coordinate precedentemente settate sulle impostazioni del software, quelle mobili invece, vengono aggiornate in real time, se munite di apposita strumentazione GPS mobile in grado di aggiornare, e comunicare alla rete il cambiamento di locazione in modo veloce e sicuro. E' possibile quindi seguire a monitor, su una carta geografica gli spostamenti, in tempo reale di singole stazioni mobili o intere colonne di mezzi in movimento su tutte la rete stradale del territorio Italiano. Per dirla breve, e' come avere un sofisticato localizzatore satellitare globale dove ogni utente, in grado di ricevere l'APRS accede, per visualizzare l'esatto posizionamento di stazioni radio connesse in rete visualizzando graficamente a monitor la reale posizioni delle stazioni attive.

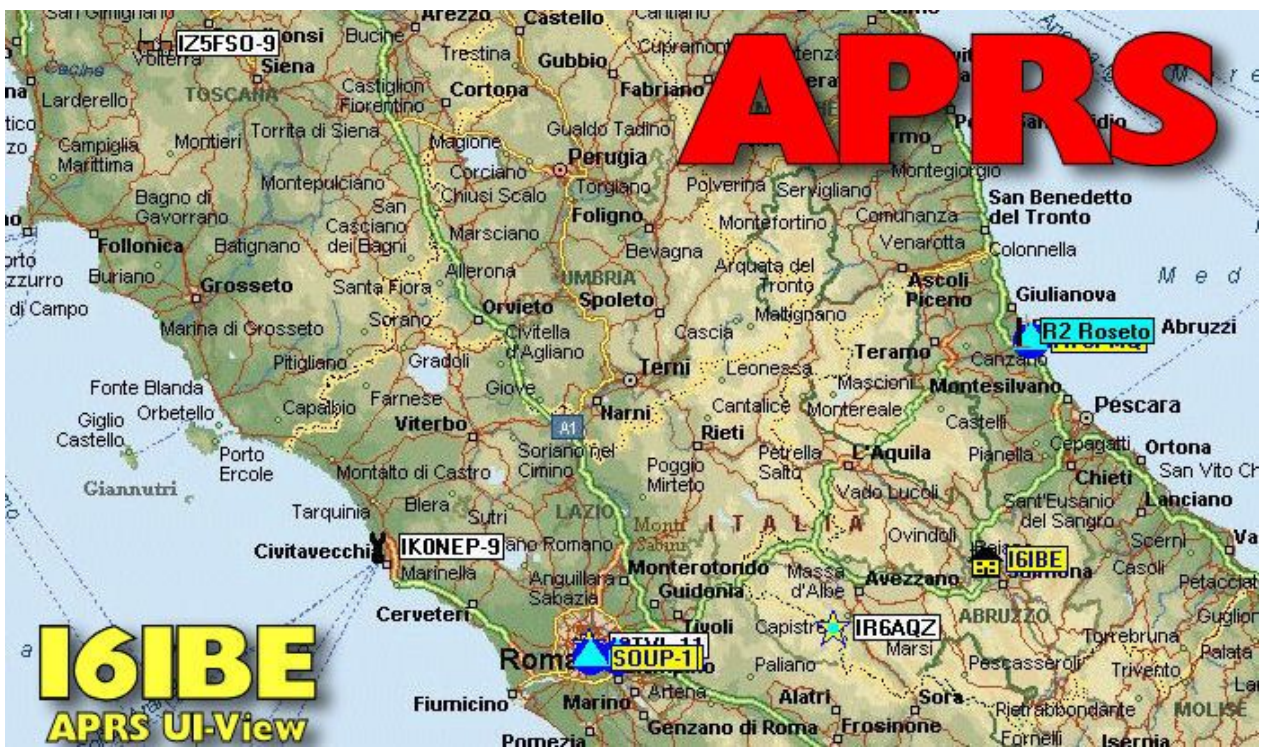

UI-VIEW e' il software per eccellenza, frutto della geniale mente di G4IDE Roger Barker, permette di visualizzare sulla mappa, in base a pacchetti UI inviati in rete packet AX-25, l'esatta posizione della stazione radio. Tale software e' liberamente scaricabile dal sito del produttore, Ha una interfaccia molto semplice, altrettanto lo è

la configurazione, à la possibilità di importare mappe dettagliate della propria regione, provincia e addirittura città, onde consentire di rintracciare la stazione con uno scarto di pochi metri, e individuarne l'esatta localizzazione nelle strade o abitato. UI-View e' programmato e strutturato per operare in abbinamento ad un TNC (Terminal Node Controller) quindi comunica con il mondo esterno tramite una porta seriale RS232. Un TNC2 Tapr, un KAM o altro terminale, si presta benissimo all'interfacciamento.

Per chi come me non dispone di un costoso TNC e' possibile **EMULARLO** in modo software, occorre un **engine packet**, ovvero un software in grado svolgere esattamente le azioni e le funzioni di un TNC. A tutto questo ha pensato l'autore del software MIXW32 che ha già implementato il modo operativo PACKET radio. **MixW32** e' un software eccezionale, completo e permette di operate in tutti i modi digitali, dalla SSTV, al PSK31, HELL, FAX, CW e PACKET, basta infatti selezionare questo ultimo modo, inserire il proprio nominativo CALL, selezionare il tipo di MODEM emulato (VHF 1200 Baud Standard 1200/2200 Hz) per operare in modo PACKET e potersi collegare facilmente con BBS, CLUSTER, PMS e addirittura con il PBMS di bordo della ISS con call RS0ISS-11 come si trattasse di un qualsiasi altro modo digitale, senza ausilio hardware, modem o tnc. Occorre poi il software di gestione **grafica** del traffico APRS, utilizziamo **UI-View**

scaricabile facilmente dalla rete web, anche questo programmato per essere interfacciato verso un TNC tramite porta seriale RS232.

Occorre infine un drive emulatore di porte COM in grado di simulare le due porte seriali RS232 in modalità bridge, interconnesse tra loro, la prima, come porta seriale del TNC (simulato da Mxw32), l'altra emulerà la porta del PC (UI-View), porte VIRTUALI ma esattamente configurabili come quelle reali di windows OS XP. Scarichiamo MixW32 dal sito **<http://www.mixw.net/>** dallo stesso sito, scorrendo in basso scaricate **<http://www.mixw.net/files/ComEmulDrv3.zip>** , l'emulatore di porte COM. Da questo sito , infine, scaricate il software APRS UI-VIEV **<http://www.ui-view.org/>** . Per prima cosa istallate il drive per creare le due porte VITUALI COM in questo modo : I procedimento funziona solo su PC con OS Windows-XP.

Da **Pannello di controllo->Installazione Nuovo hardware->Aggiungi nuova periferica hardware ,**

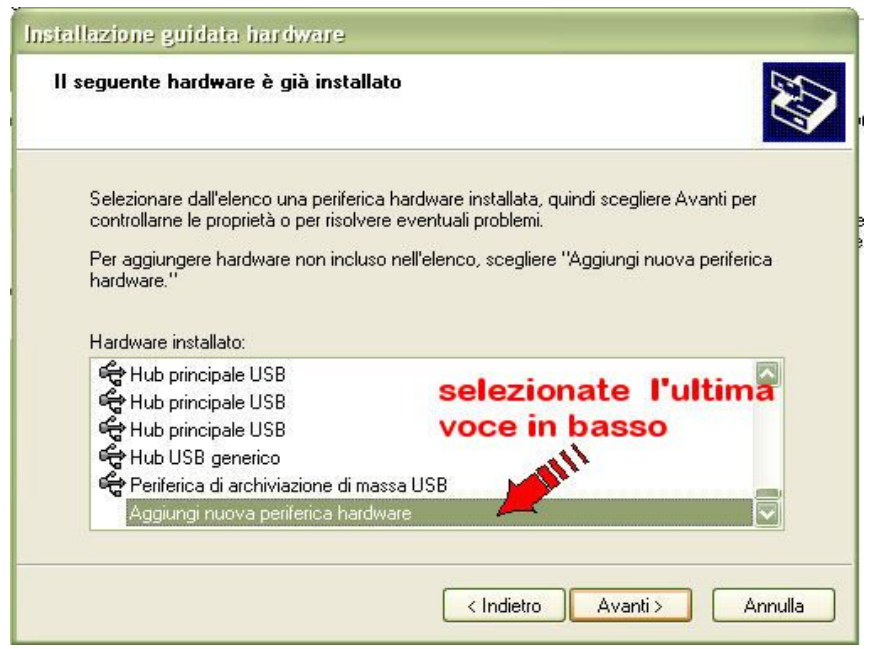

selezionate il tipo di hardware da istallare, nel nostro caso **SCHEDE SERIAL MULTIPORT**

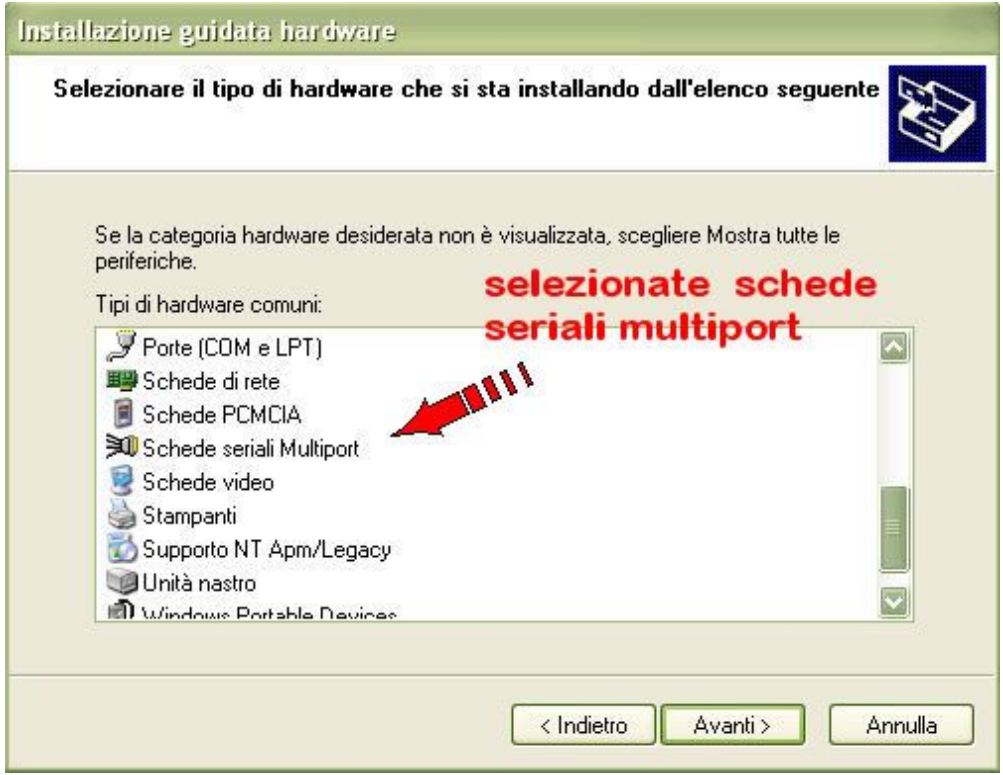

Alla richiesta del **DRIVE** cercate nella cartellina dove sono stati precedentemente de zippati i files: **mixw\_com\_emu\_IO.zip**

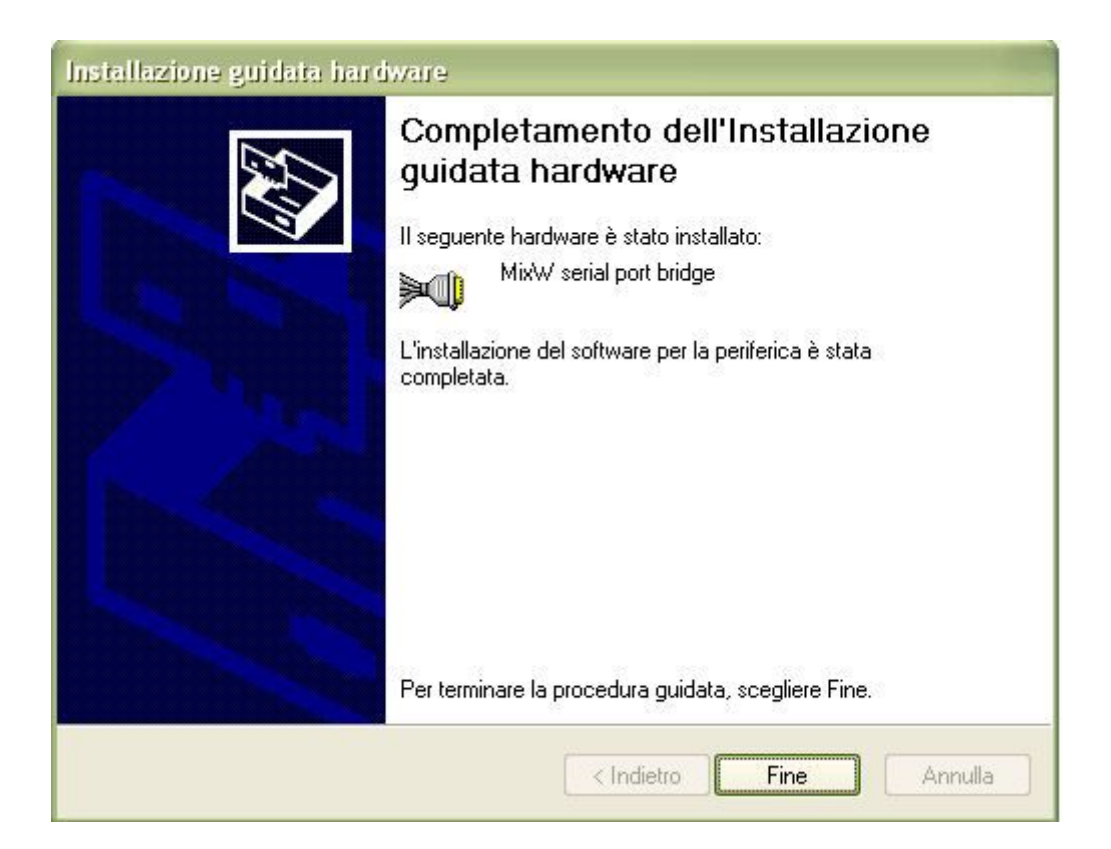

Procedete all'installazione del drive seguendo le istruzioni a monitor,

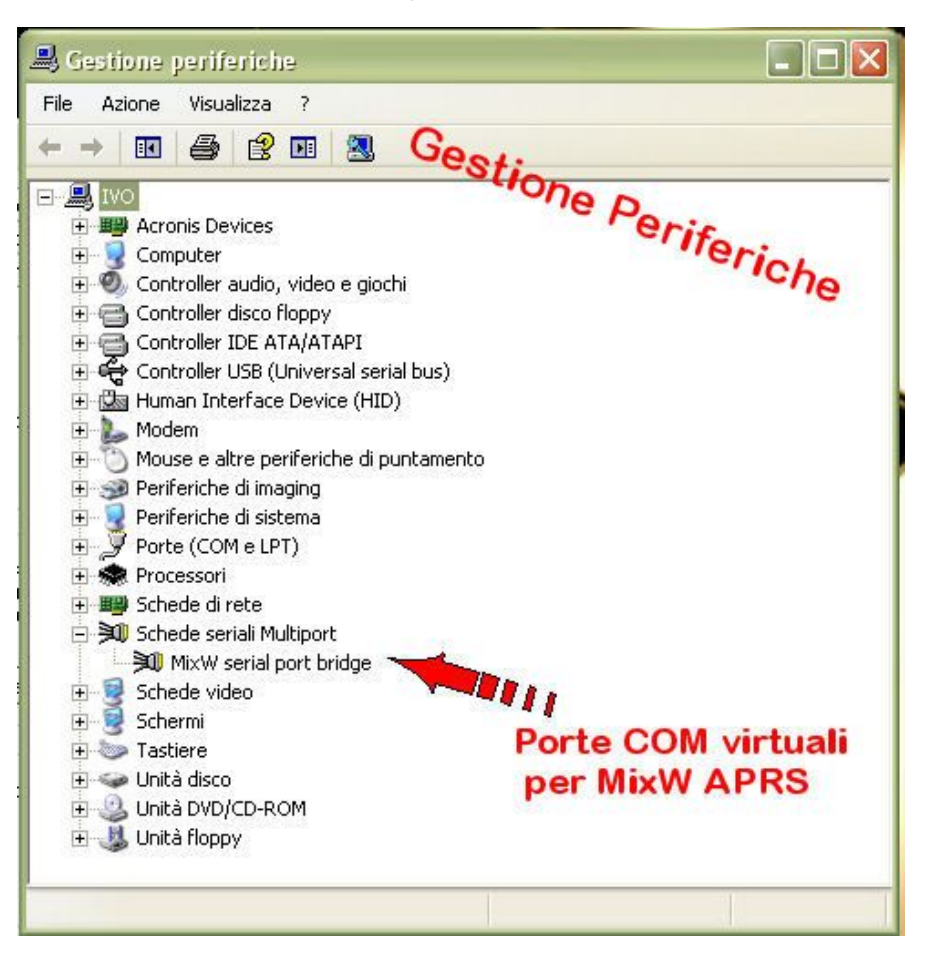

L'assegnazione delle numero delle porte in windows XP e' casuale, potrebbe assegnare **COM100** e **COM101** oppure *"Port Not Assigned",* procedete cambiando questi valori COM, con numerazioni più basse, esempio COM7 o COM8 che e' il valore massimo "Com-Port" selezionabile dal software **UI-View**.

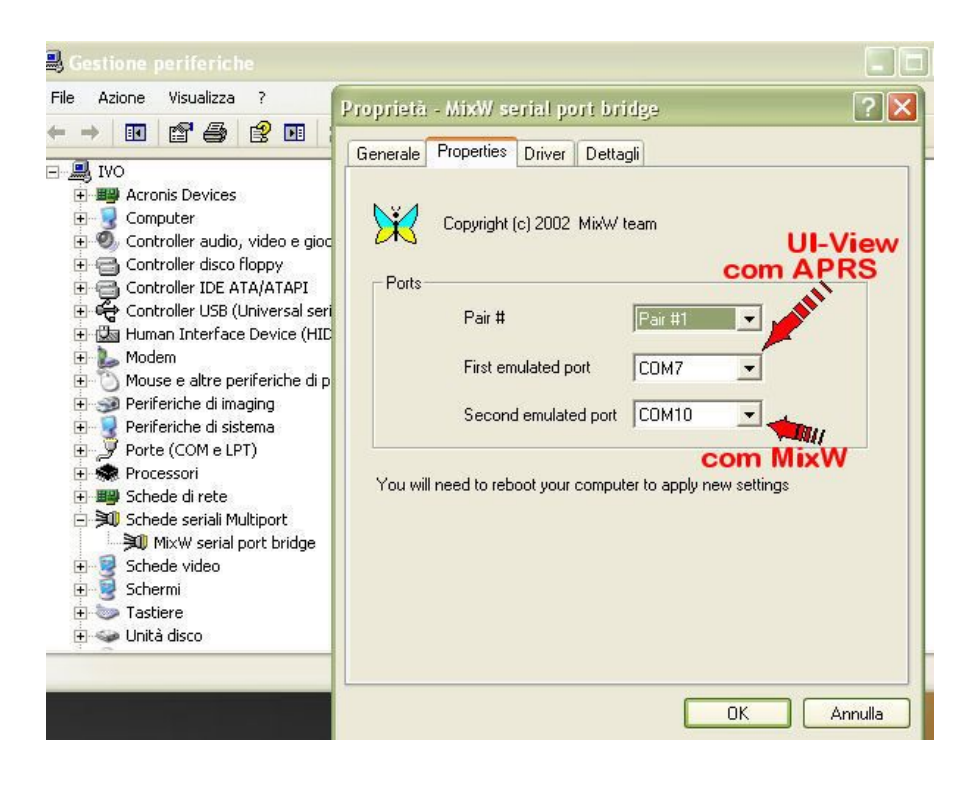

Ora da **gestione Periferiche** il drive risulta correttamente installato. Cambiate, volendo, anche il valore numerico della seconda porta in COM 10, come nel mio caso, per questione di comodità di setting. Le porte virtuali **COM7** e **COM10** sono state create , funzionanti e gestite perfettamente.

**MIXW32 settaggio**, da menù HARDWARE selezionate **TNC EMULATION**,

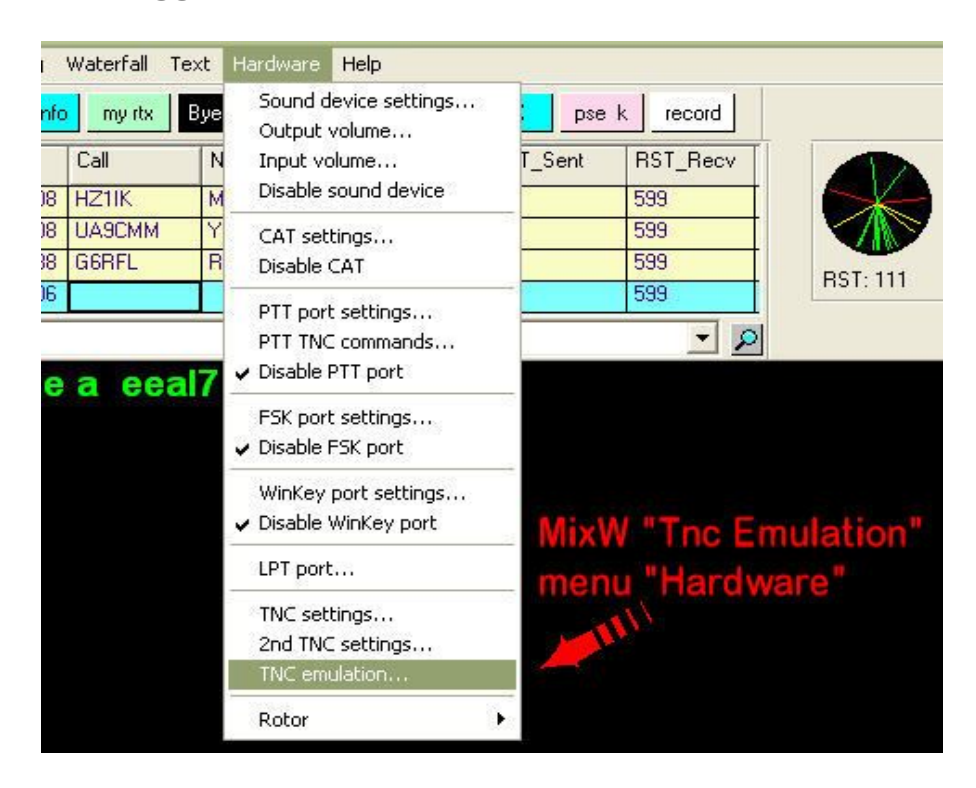

Selezionate la porta virtuale **COM 10** , **1200 Baud** , come da immagine.

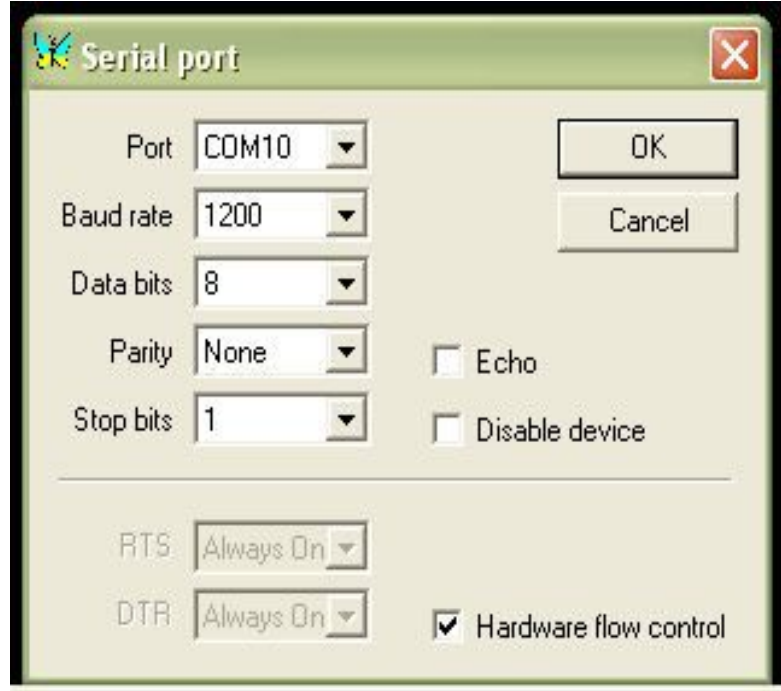

Ora **su MIXW32** selezionate il **MODO PACKET**, Selezionate MODE **SETTING** onde procedere al settaggio dei parametri indispensabili per operare correttamente in

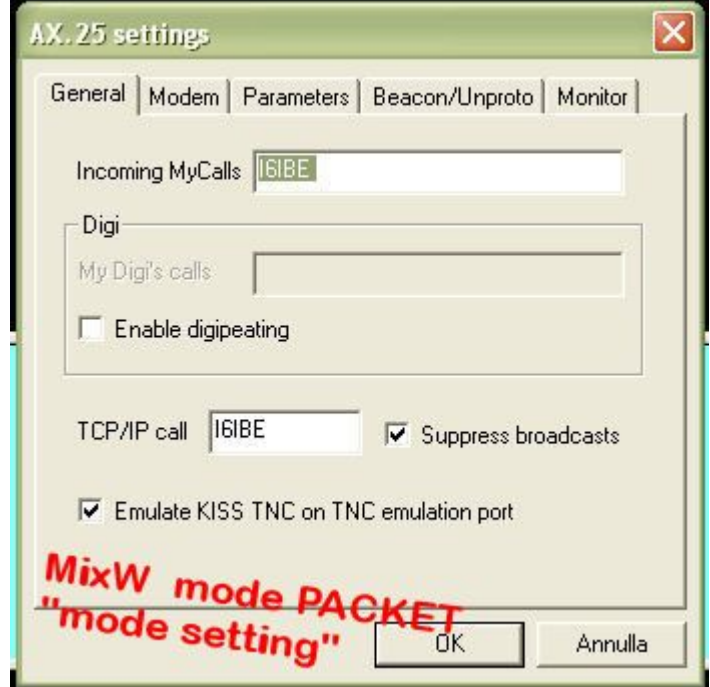

APRS. Al posto di NOCALL inserite il vostro nominativo Radioamatoriale (**I6IBE**) e spuntate la casella in basso **EMULATE KISS TNC**.

Sulla linguetta **MODEM** selezionate " **VHF 1200 Baud Standard 1200/220 Hz** ". Ci siamo il setting di MixW e' terminato.

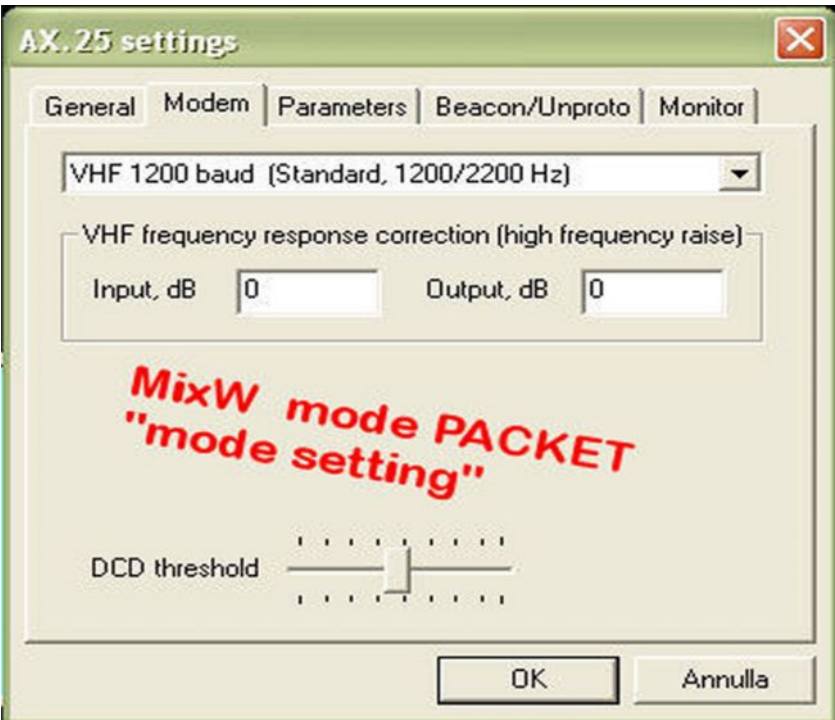

MixW32 risulta correttamente configurato per operare in APRS.

Dopo averlo installati sul PC Lanciate il software **UI-VIEW32** e procediamo al settaggio o configurazione .

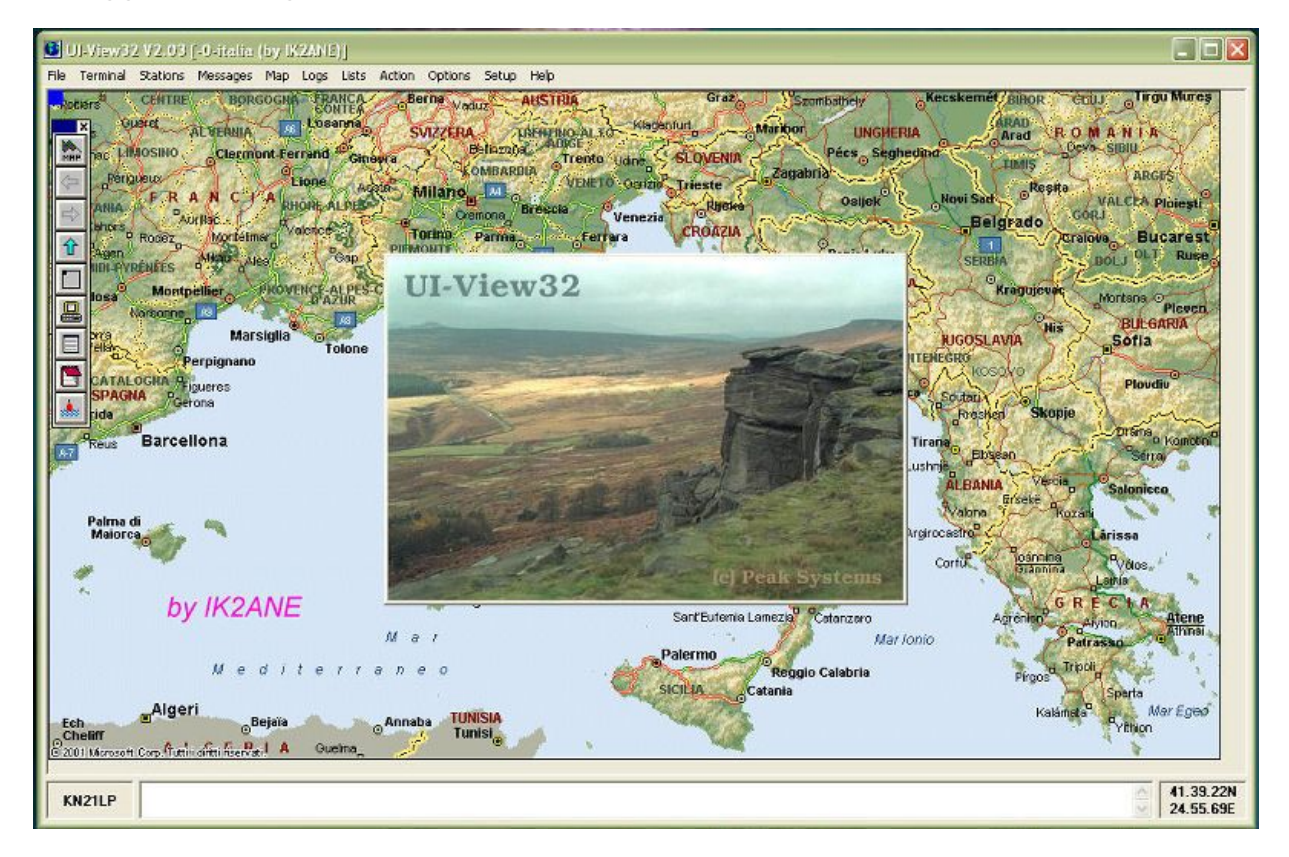

Dal menu **SETUP** selezionate **COM SETUP**, settate la **COM 7, 1200 Baud** e nella casella **HOST MODE** selezionate il modo **KISS.**

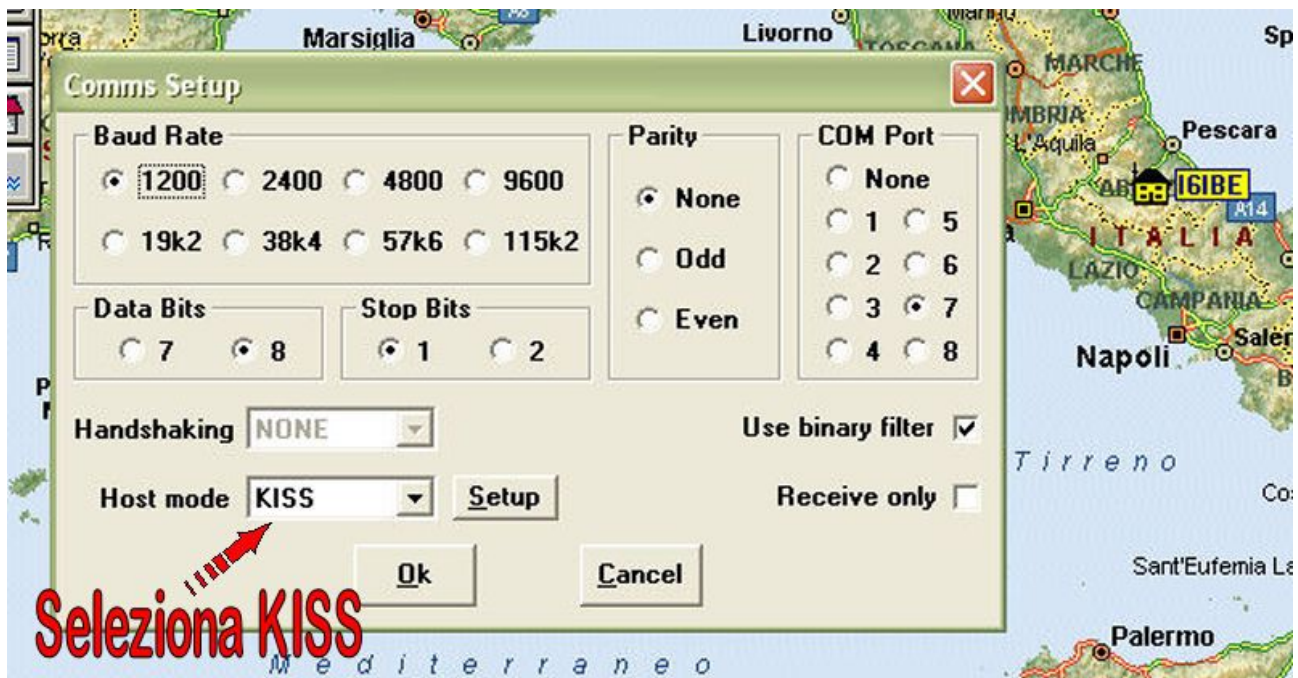

Dallo stesso menù selezionate **STATION SETUP**

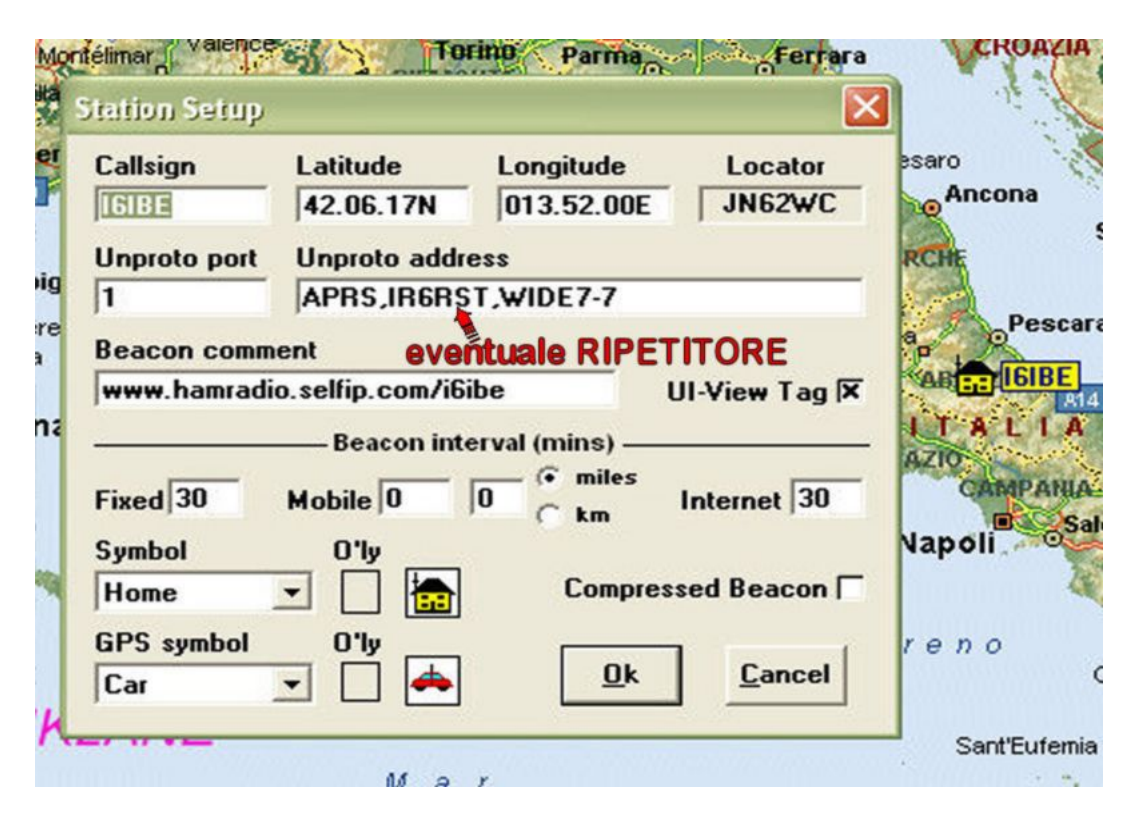

Inserite coordinate relative alla stazione RADIO, latitudine, longitudine locatore. Alla zona UNPROTO ADRESS inserite i valori minimi separati dalla "virgola" **APRS,NODORIPETITORE,WIDE7-7** alla voce NODORIPETITORE inserite il call nel nodo ripetitore aprs a voi più vicino, nodo in grado di RIPETERE le informazioni irradiate dalla vostra stazione. E' tutto, la configurazione e' terminata, basta irradiare il BEACON in modo automatico, o forzarlo con il tasto F9 per essere localizzati immediatamente sulla MAPPA APRS Italiana e Europea di tutti gli OM o stazioni Mobili, Sedi di Protezione Civile, sedi ARI o altre associazioni.

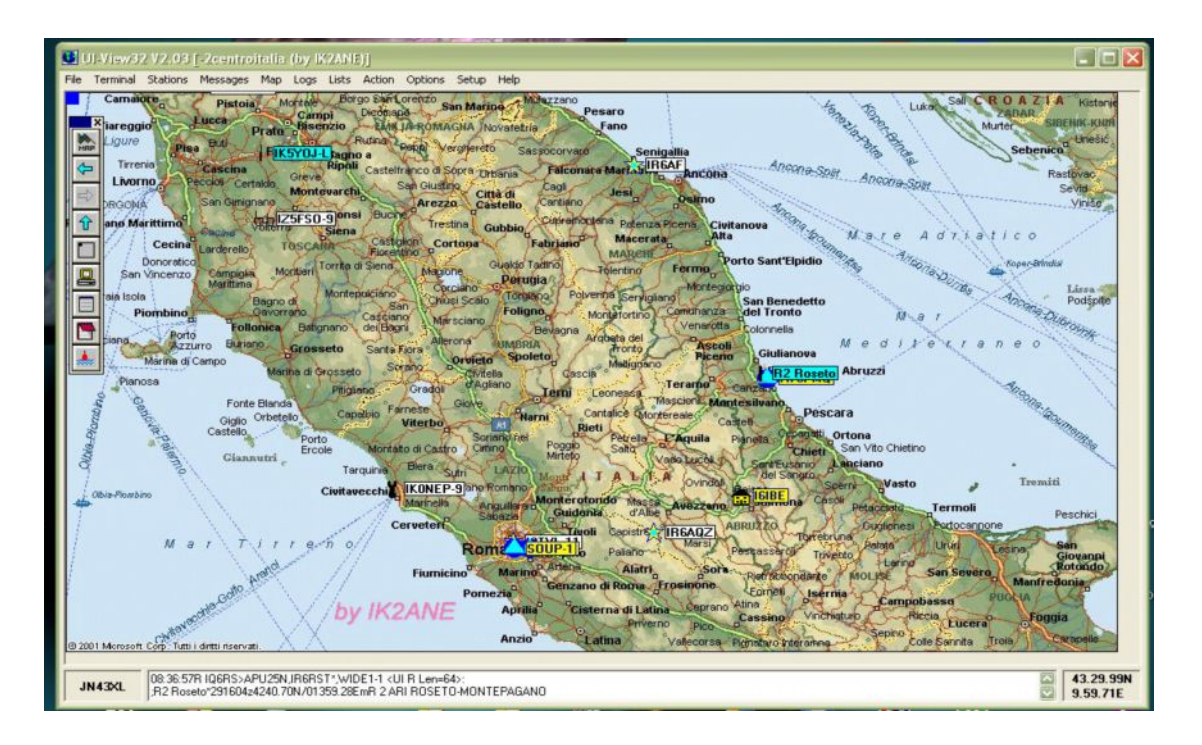

Con UI-VIEW32 e' possibile monitorizzare il traffico Packet o aprire speciali finestre monitor per la messaggistica chat per l'interscambio di brevi messaggi TESTUALI.

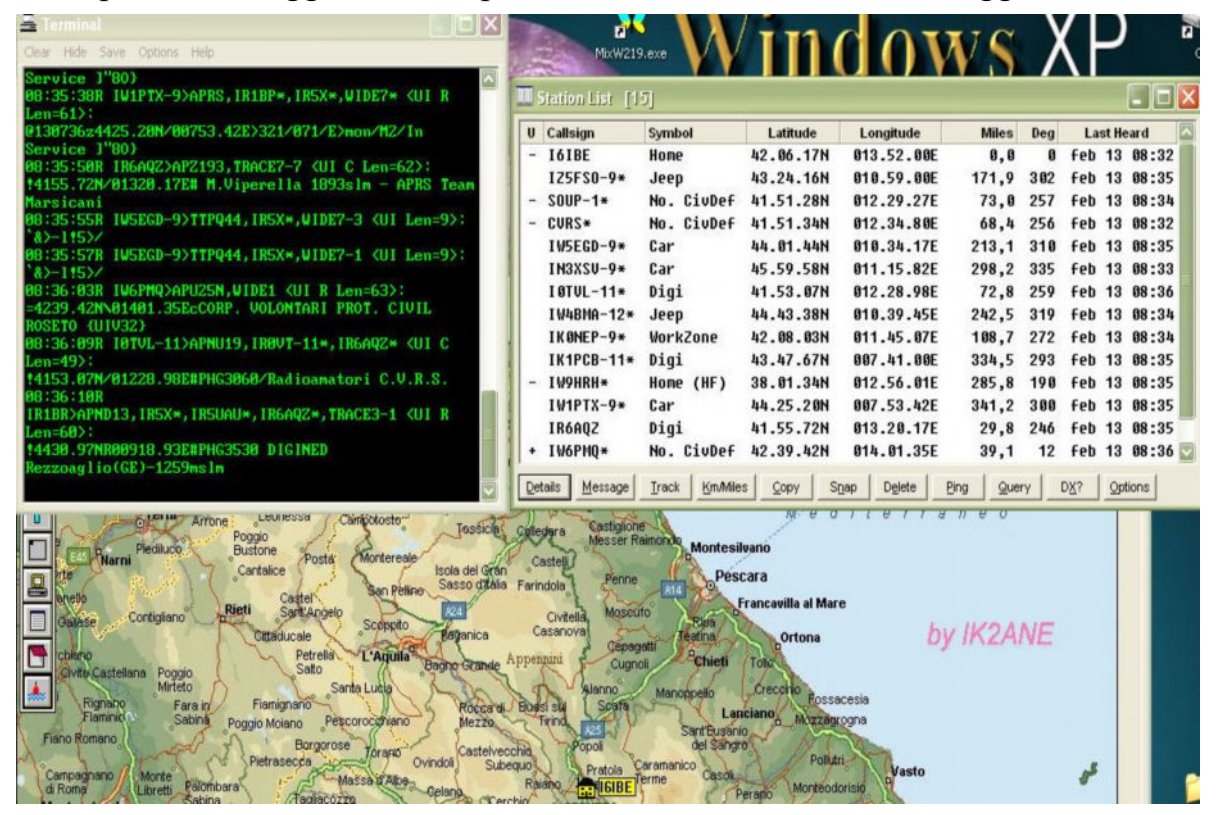

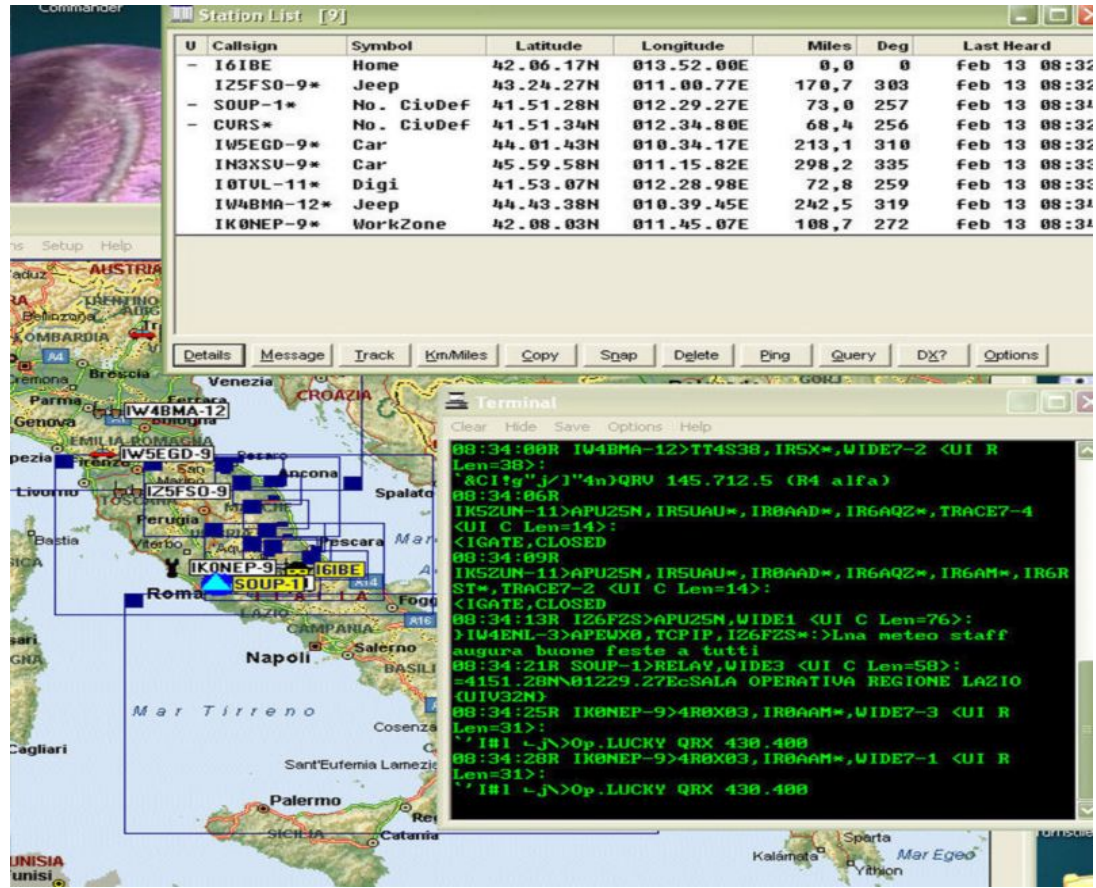

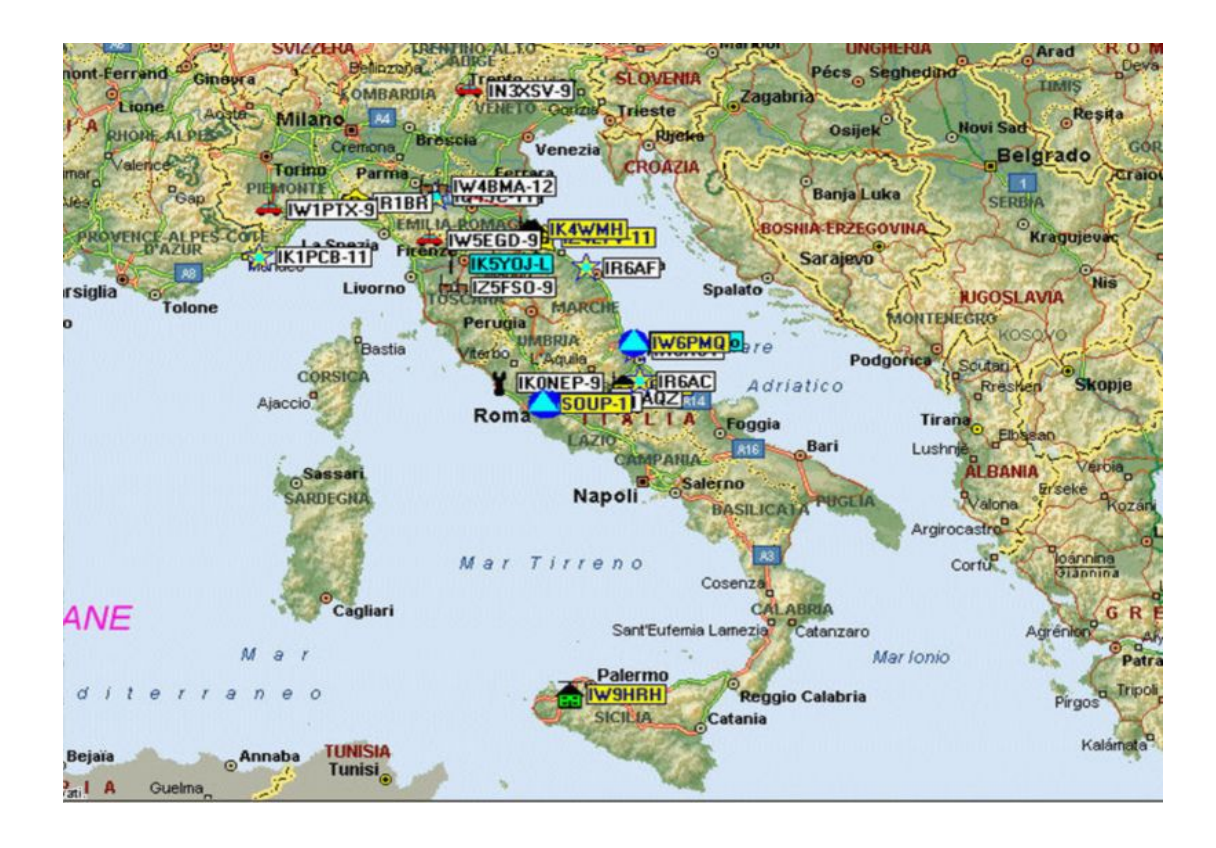

Ovviamente con UI-View e' possibile scambiare comunicazioni testuali in modo circolari oppure singole a specifiche stazioni per richieste di informazioni.

Le mappe dettagliate Mondiali, Europee e italiane per APRS sono rese disponibili gratuitamente in rete. E' possibile personalizzarle a proprio piacimento secondo le proprie esigenze, Quelle Italiane, regionali, provinciali, sono finemente elaborate da IK2ANE e rese pubbliche per la comunità HAM.

## Emulazione porte COM MixW32-UI-View32

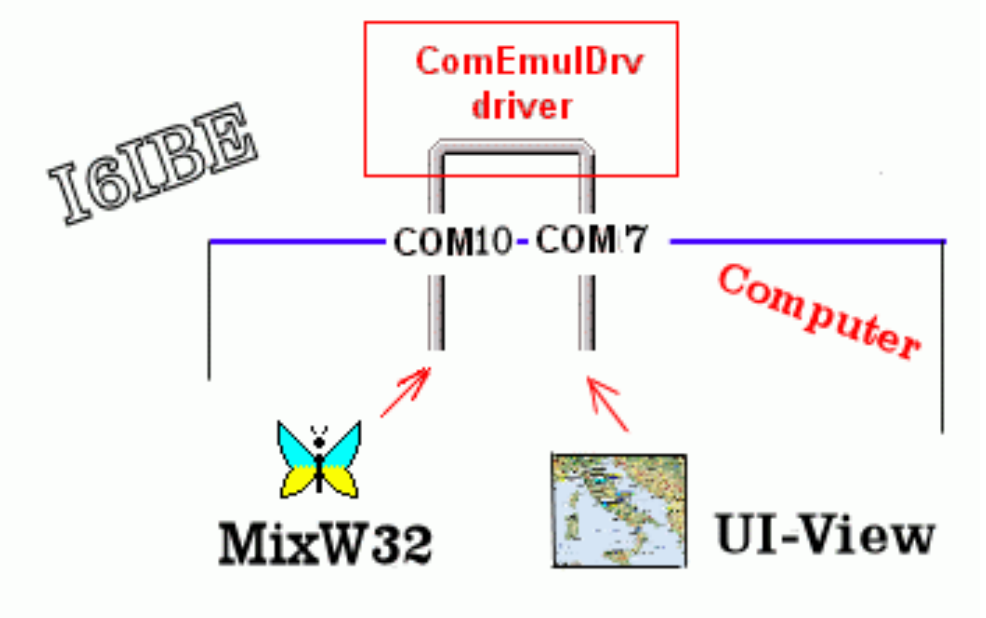

L'ultima immagine rappresenta graficamente il drive EMULATORE di porte COM utilizzato da MIXW32, mostra la configurazione adottata, quelle delle porte COM 7 e COM 10 virtuali, senza ausilio di HARDWARE esterno, emulazione SOFTWARE completa. Le connessioni I/O sono quelle classiche per comunicazioni **DIGITALI**, se siete quindi attrezzati per operare in PSK31, RTTY ecc avete tutto quello che vi occorre. Prove e test APRS sono stati effettuati utilizzando un rtx **Yaesu FT-897** e in seguito anche su un FT- **817**, una interfaccia **AUDIO ISOLATA** ed il circuito **CAT** per la gestione del PTT.

Ovviamente se non si dispone di una interfaccia CAT e' sempre possibile gestire, tramite **VOX** la commutazione PTT regolando opportunamente i relativi parametri.

A tutti buon lavoro e buon APRS. 73 de **IVO I6IBE**